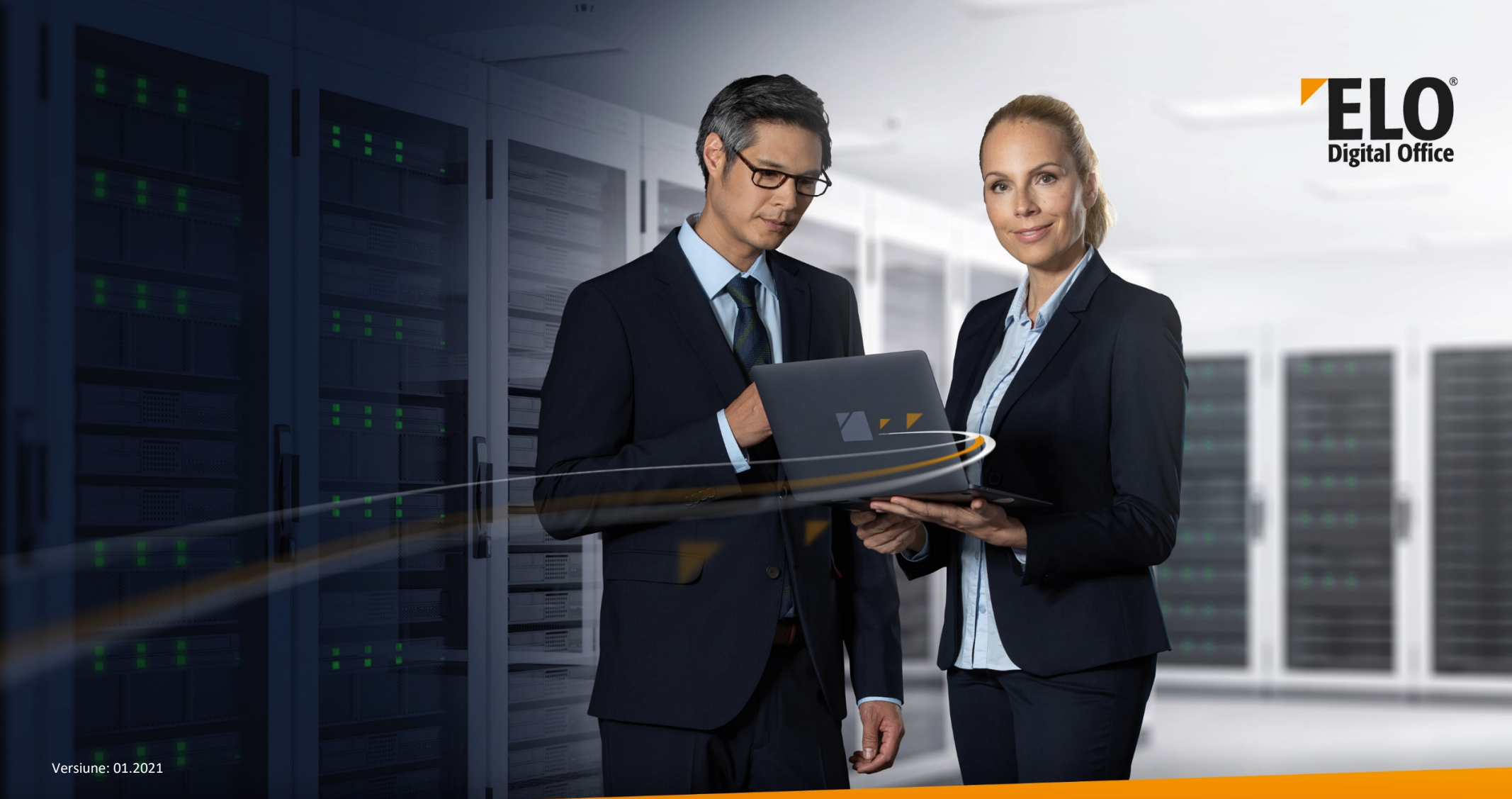

**FYOUR WORK FLOWS** 

## **ELO ECM Suite 20 Clienți ELO – Compararea funcțiilor**

Gestionarea conținutului întreprinderii (ECM) www.elo.com

<span id="page-1-0"></span>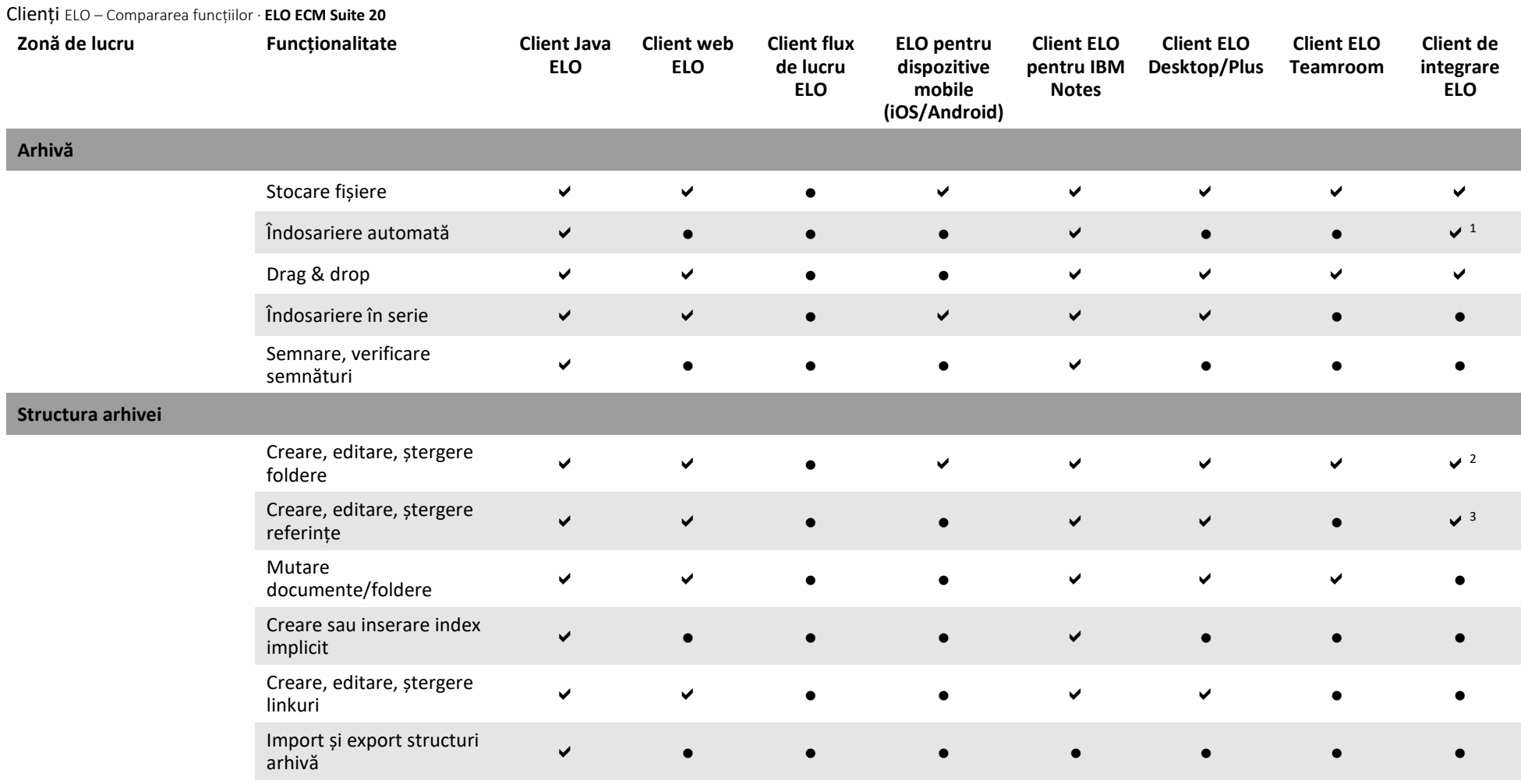

<sup>1</sup> Pe baza configurației salvate  $2$  Doar funcțiile de creare și ștergere  $3$  În vizualizare căutare, doar funcția creare

<span id="page-2-2"></span><span id="page-2-1"></span><span id="page-2-0"></span>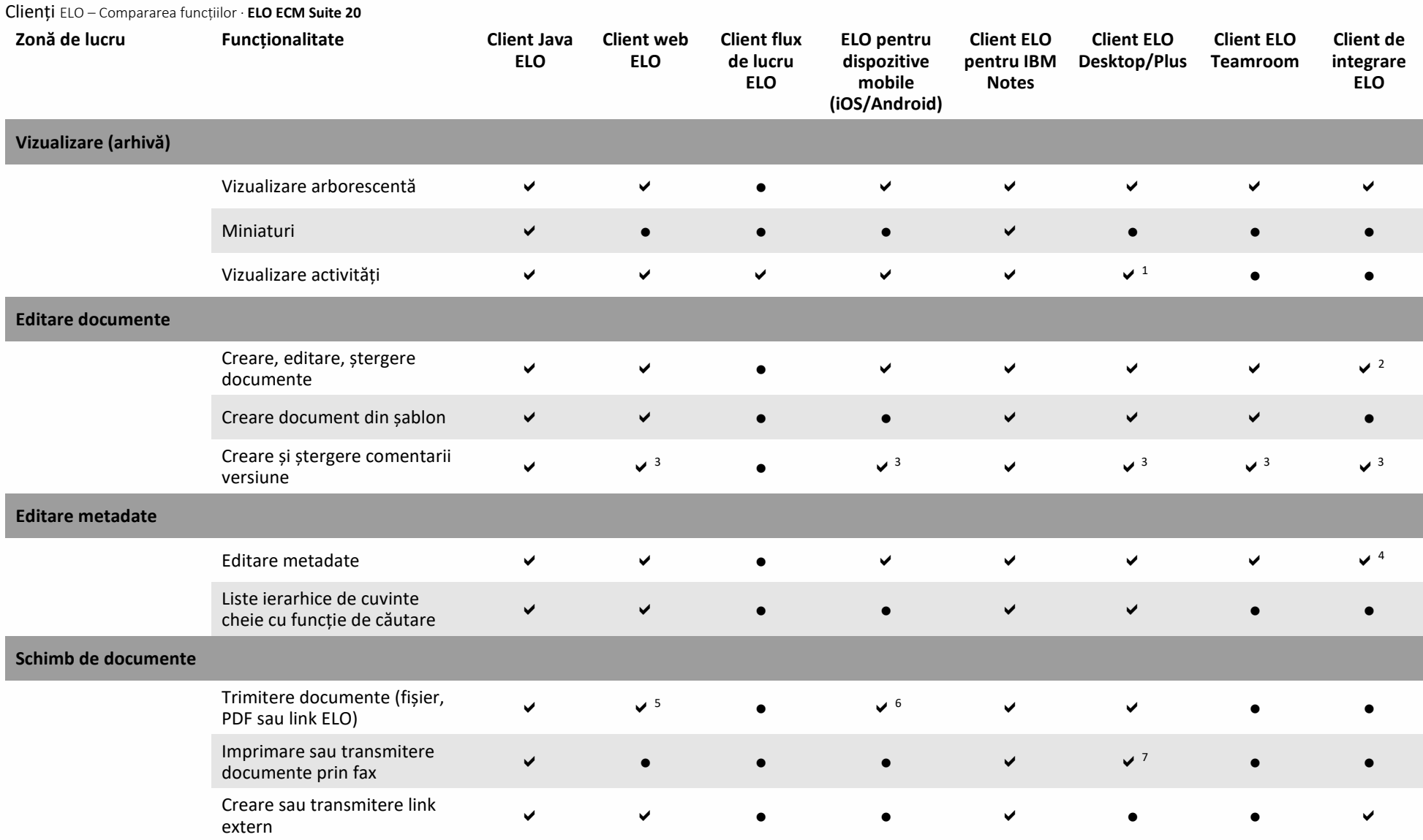

<sup>1</sup> Exclusiv client ELO Desktop/Plus

<sup>2</sup> Doar funcțiile de creare și ștergere

<sup>3</sup> Doar funcția creare

<sup>4</sup> Exclusiv în vizualizare formular după îndosariere

<sup>5</sup> Ca link ELO

<sup>6</sup> Transmitere fișier/link ELO

<sup>7</sup> Imprimare

<span id="page-3-0"></span>Clienți ELO – Compararea funcțiilor · **ELO ECM Suite 20**

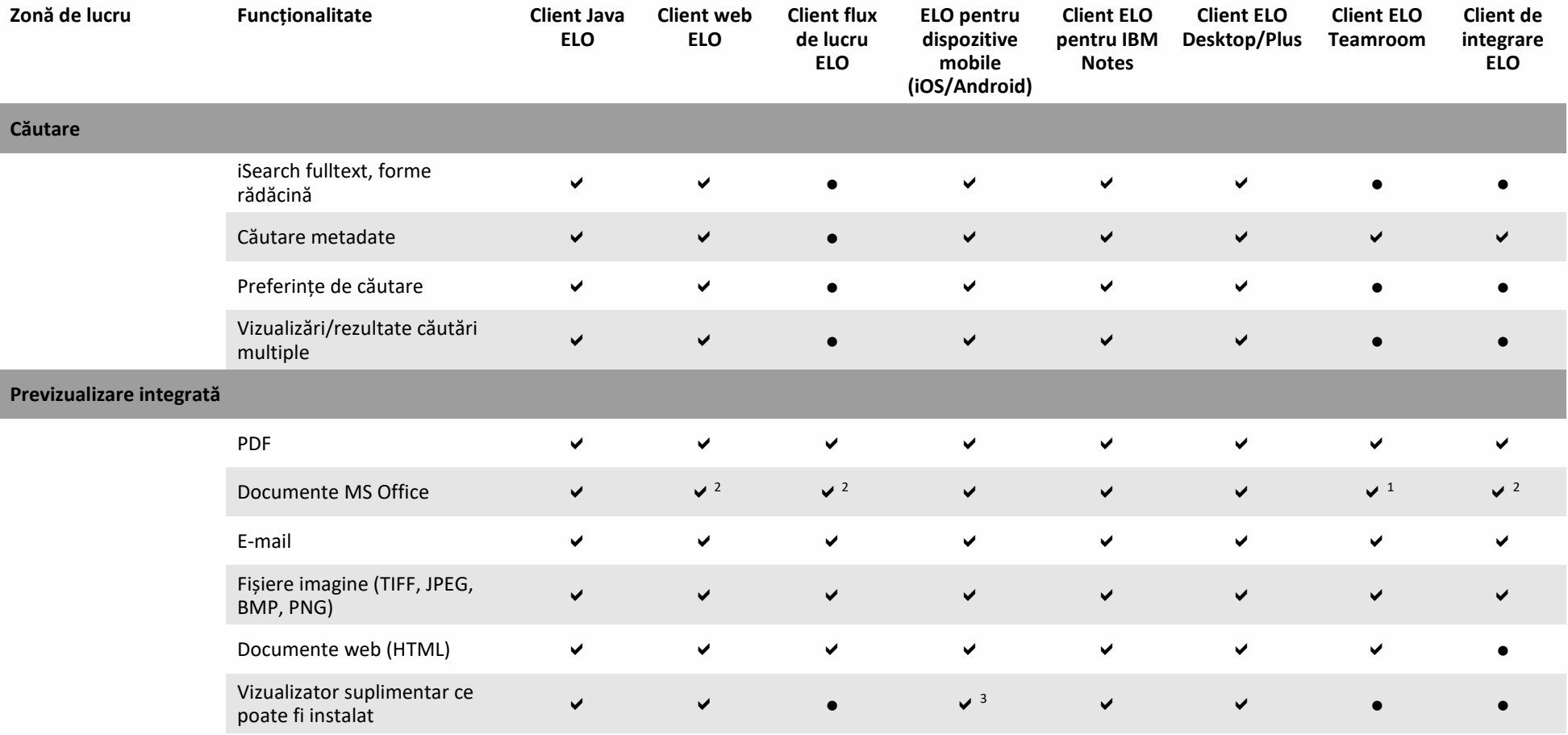

<sup>1</sup> Necesită acces la Microsoft Office Online 2<sup>2</sup> Afișat în Microsoft Office Online (cu interfață ELO instalată pentru Microsoft Office Online (ELOimo))

<sup>3</sup> Android

<span id="page-4-1"></span><span id="page-4-0"></span>Clienți ELO – Compararea funcțiilor · **ELO ECM Suite 20**

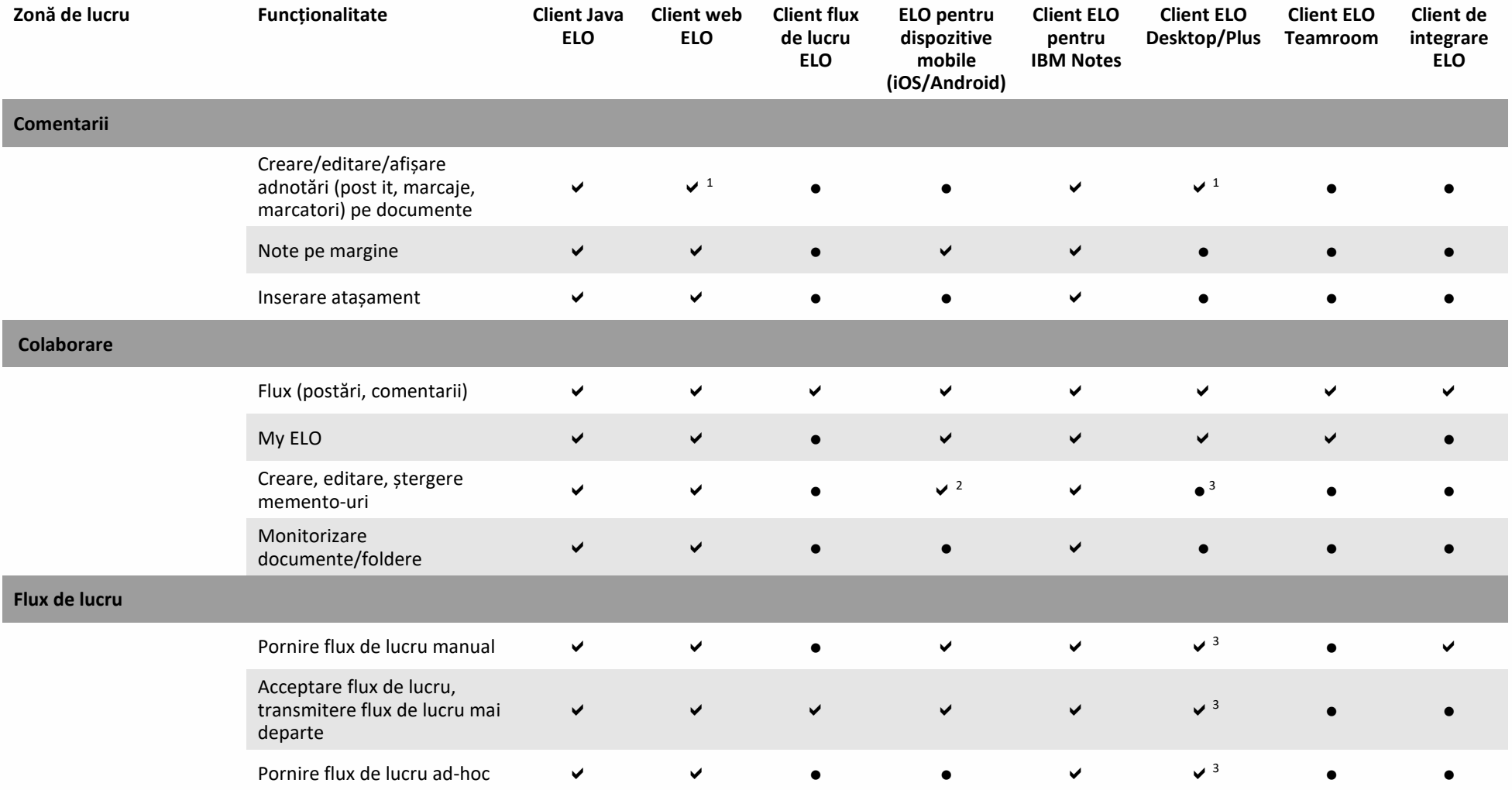

<sup>3</sup> Exclusiv client ELO Desktop/Plus

 $1$ Doar vizualizare<br>  $2$ Doar ștergere

<span id="page-5-0"></span>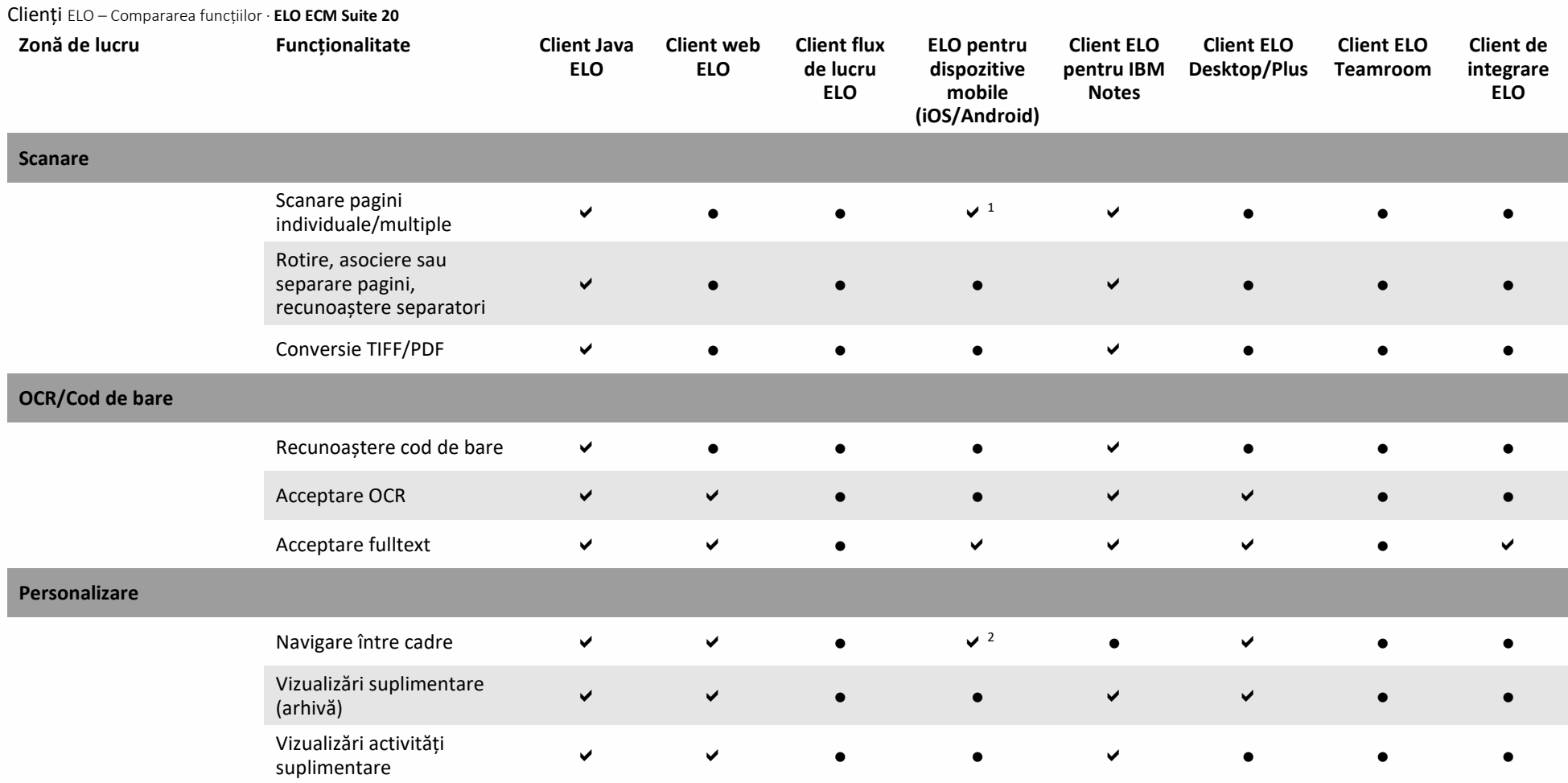

<sup>1</sup> Aplicația ELO QuickScan  $\sim$  2Doar pentru zone de lucru și aplicații

<span id="page-6-0"></span>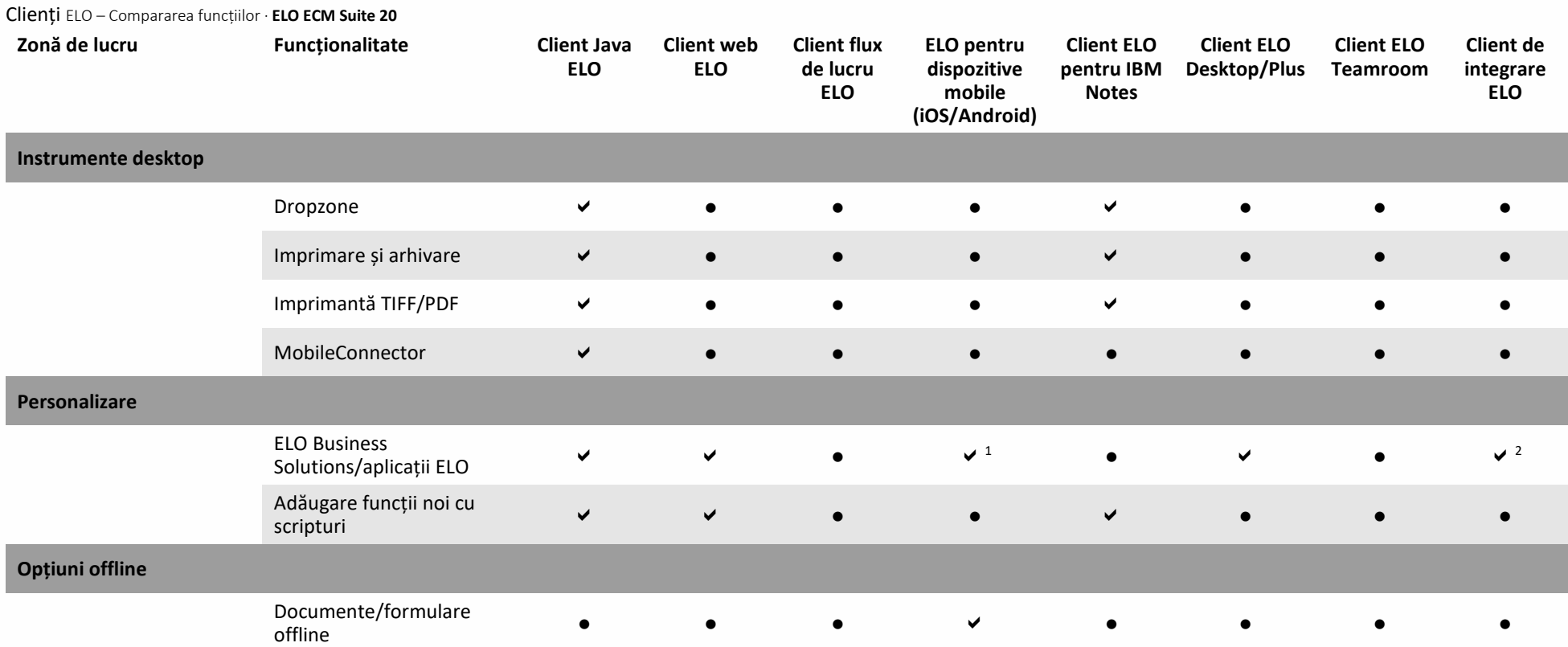

 $1$  Doar tablouri de bord  $2$  Sunt afișate doar intrările pentru aplicațiile ELO, fără tablouri de bord pentru zonele de lucru

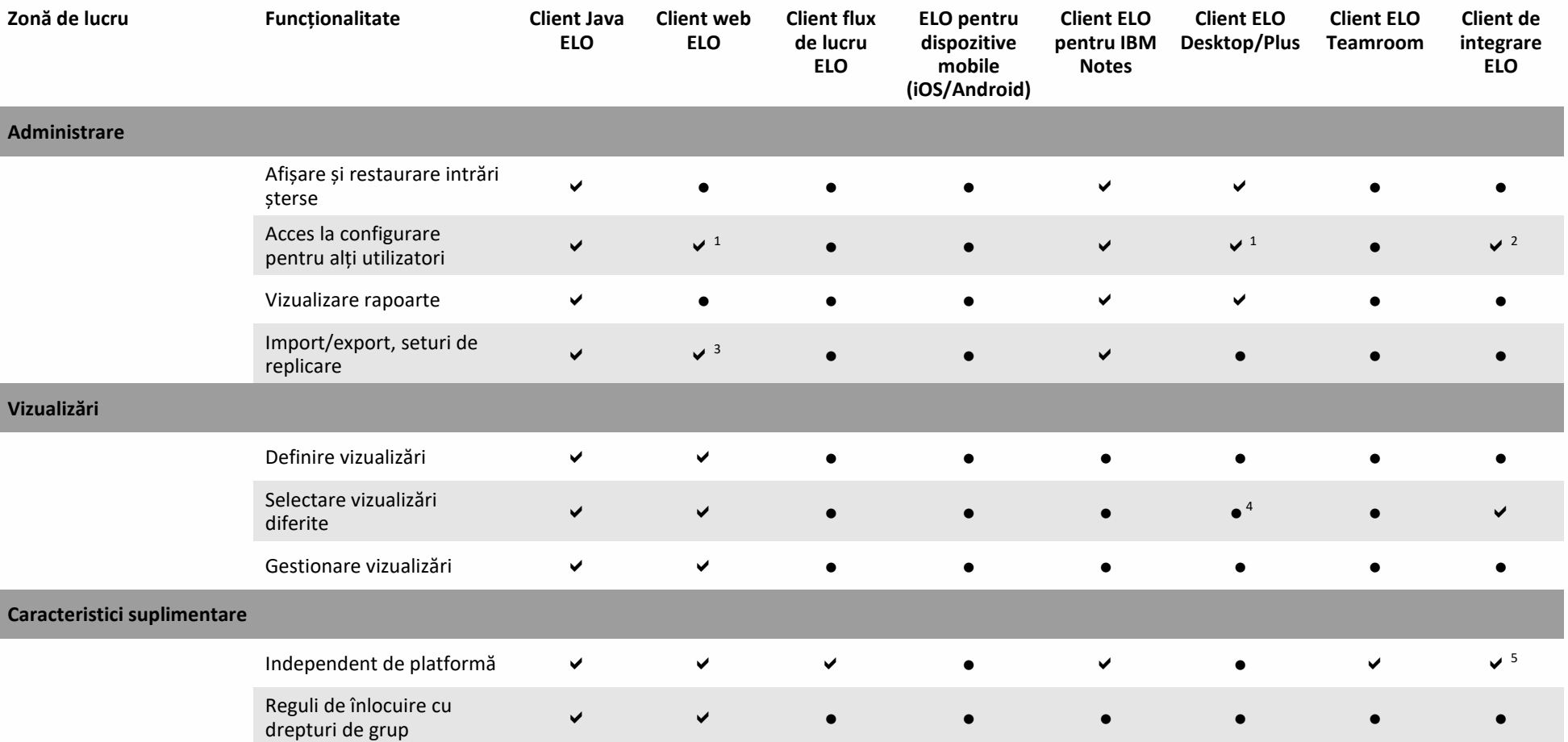

<sup>1</sup> Doar pentru configurare client

<sup>2</sup> Configurație centrală pentru vizualizarea funcțiilor ELO

<span id="page-7-1"></span><span id="page-7-0"></span>Clienți ELO – Compararea funcțiilor · **ELO ECM Suite 20**

<sup>3</sup> Doar seturi de replicare

<sup>4</sup> Vizualizare completă posibilă cu clientul ELO Desktop Plus

<sup>5</sup> Necesită vizualizatoare web cu funcționalitatea versiunilor de browser actuale precum Google Chrome, Microsoft Edge etc.

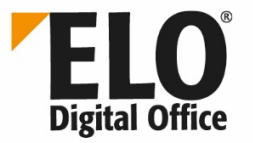

**România** ELO Digital Office SRL Bulevardul Eroii Sanitari nr. 25, Sector Str. Ismail nr. 33, Etaj 7, biroul 705 5, 050471 București, România info@elo-digital.ro info@elo.md

**Republica Moldova** ELO Digital Office Moldova, 2001 Chișinău, Republica Moldova

**Germania** ELO Digital Office GmbH Tübinger Strasse 43 70178 Stuttgart, Germania info@elo.com

Informațiile furnizate nu implică niciun angajament și pot fi modificate. Nu putem garanta că acestea sunt corecte, complete și actualizate.

ELO P, ELOprofessional®, ELOenterprise®, ELOoffice® si ELO ECM Suite® sunt marci comerciale înregistrate ale ELO Digital Office GmbH în Germania si/sau alte tan. SAP®, SAP NetWeaver® si SAP S/4HANA® sunt marci comerciale î SharePoint® sunt marci comerciale înregistrate ale Microsoft Corporation în SUA si/sau alte tari. Alte denumini de companii, produse sau servicii pot fi marci comerciale ale altor companii. Această publicatie servește numa continute în această publicație pot fi modificate oricând, fără înștiințare prealabilă. Caracteristicile tehnice și funcțiile epot varia, în special de la o țară la alta. Puteti obține cele mai recente informații despre pr despre produs reflectă starea actuală a produsului. Obiectul și volumul serviciilor sunt definite exclusiv în contractele aferente. ELO® nu garantează sau asigură prin caracteristici specifice faptul că produsele sale sau a altor reglementări definite prin legislația națională și internațională. Ne rezervăm dreptul de a face modificări și nu suntem responsabili pentru erori și greșeli de tipar. Reproducerea și/sau distribuirea, parțiale sau rezervate.